Text im Texteingabefenster löschen (KTV)

## Text im Texteingabefenster löschen (KTV)

[Hauptseite](https://onlinehilfen.ra-micro.de/index.php/Hauptseite) > [Schriftverkehr](https://onlinehilfen.ra-micro.de/index.php/Kategorie:Schriftverkehr) > [KTV](https://onlinehilfen.ra-micro.de/index.php/KTV) > [Text im Texteingabefenster löschen \(KTV\)](https://onlinehilfen.ra-micro.de)

## Allgemeines

Die Kanzlei-Textverarbeitung verfügt über folgende Möglichkeiten, größere Textpassagen aus dem *Texteingabefenster* zu löschen:

- l F3 1. Löschen der aktuellen Zeile über Tastaturkürzel $\lbrack\hat{ \mathrm{T}}\rbrack$
- 2. Mit Sicherheitsabfrage
- Löschen des Textes bis zur aktuellen Zeile durch Eingabe von # am linken Rand des *Texteingabefensters* , die aktuelle Zeile wird nicht gelöscht.

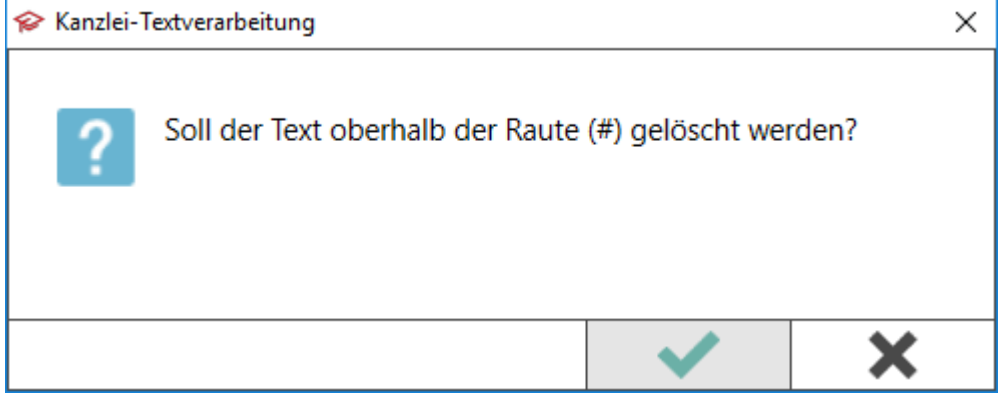

Löschen des Textes ab der aktuellen Zeile durch Eingabe von *##* an linken Rand des *Texteingabefensters* , die aktuelle Zeile wird gelöscht.

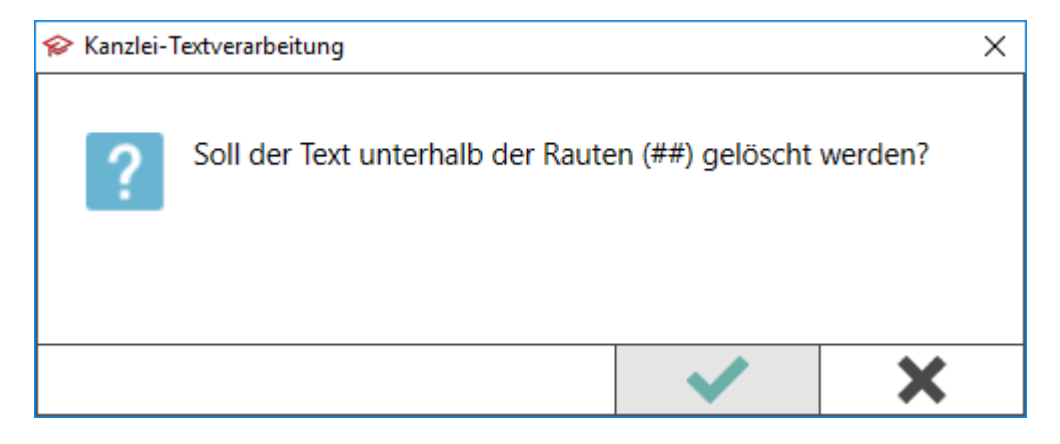

Löschen des gesamten Textes durch Eingabe von *###* an linken Rand des *Texteingabefensters* oder (F 11 über | 1

Text im Texteingabefenster löschen (KTV)

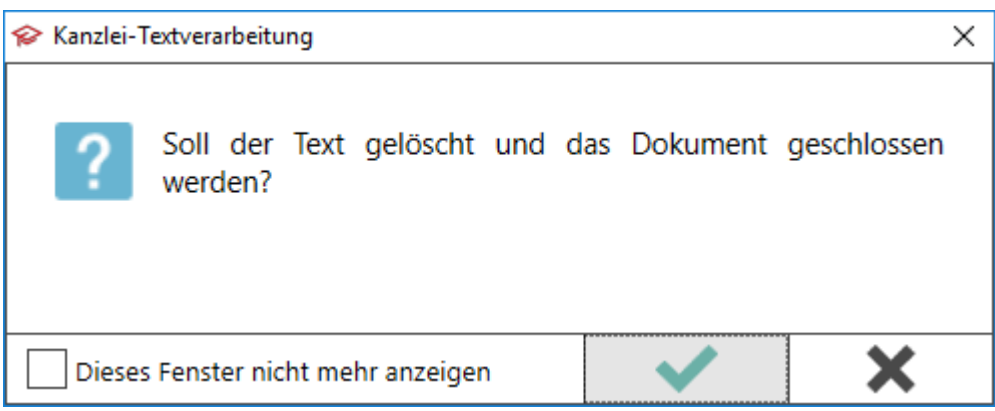